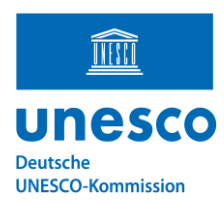

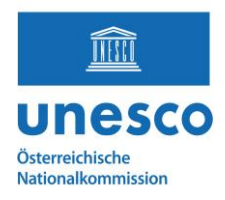

# **Anleitung zum Hochladen von Fotos auf Wikimedia Commons**

**Schritt 1:** Loggen Sie sich ein/ erstellen Sie einen Wikimedia-Account

WICHTIG: Nur **angemeldete Benutzerinnen und Benutzer** mit bestätigten Konten können Bilder hochladen:

[https://commons.wikimedia.org/w/index.php?title=Special:CreateAccount&uselang=en&returnto=Speci](https://commons.wikimedia.org/w/index.php?title=Special:CreateAccount&uselang=en&returnto=Special%3AUploadWizard&returntoquery=campaign%3DWiki_Loves_Living_Heritage%26fields%255B0%255D%3DQ11706236%26fields%255B1%255D%3DQ183) [al%3AUploadWizard&returntoquery=campaign%3DWiki\\_Loves\\_Living\\_Heritage%26fields%255B0%2](https://commons.wikimedia.org/w/index.php?title=Special:CreateAccount&uselang=en&returnto=Special%3AUploadWizard&returntoquery=campaign%3DWiki_Loves_Living_Heritage%26fields%255B0%255D%3DQ11706236%26fields%255B1%255D%3DQ183) [55D%3DQ11706236%26fields%255B1%255D%3DQ183.](https://commons.wikimedia.org/w/index.php?title=Special:CreateAccount&uselang=en&returnto=Special%3AUploadWizard&returntoquery=campaign%3DWiki_Loves_Living_Heritage%26fields%255B0%255D%3DQ11706236%26fields%255B1%255D%3DQ183)

# **Schritt 2**: Gehen Sie auf folgende Seite

[https://meta.wikimedia.org/wiki/Wiki\\_Loves\\_Living\\_Heritage/Intangible\\_Cultural\\_Heritage\\_of\\_German](https://meta.wikimedia.org/wiki/Wiki_Loves_Living_Heritage/Intangible_Cultural_Heritage_of_Germany) [y](https://meta.wikimedia.org/wiki/Wiki_Loves_Living_Heritage/Intangible_Cultural_Heritage_of_Germany) und suchen Sie die Kulturform oder das Modellprogramm, für welches Sie ein Bild hochladen wollen. Nur Fotos für Einträge im Bundesweiten Verzeichnis Immaterielles Kulturerbe können für den Wettbewerb berücksichtigt werden: [https://www.unesco.de/kultur-und-natur/immaterielles](https://www.unesco.de/kultur-und-natur/immaterielles-kulturerbe/immaterielles-kulturerbe-deutschland/verzeichnis-ike)[kulturerbe/immaterielles-kulturerbe-deutschland/verzeichnis-ike.](https://www.unesco.de/kultur-und-natur/immaterielles-kulturerbe/immaterielles-kulturerbe-deutschland/verzeichnis-ike)

**Schritt 3**: Klicken Sie unter dem entsprechenden Eintrag auf "Upload image".

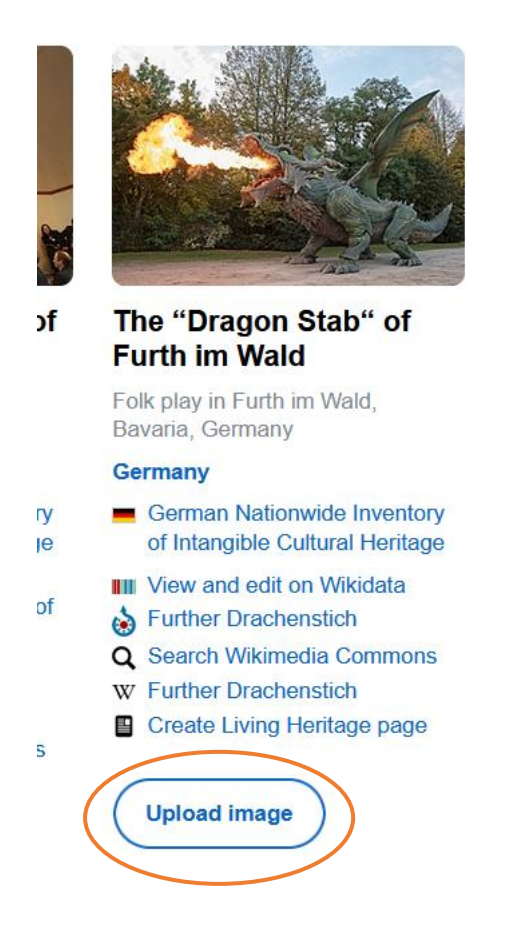

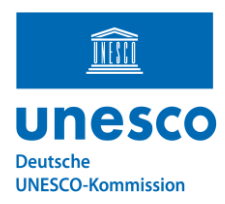

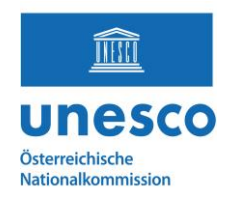

Schritt 4: Lesen Sie "What can I upload to Wikimedia Commons" und klicken Sie auf "Next". Klicken Sie anschließend auf den blauen Button "**Select media files to share**", um eine Datei auf Ihrem Computer auszusuchen und hochzuladen.

**Dateiformate:** Bestimmte Dateiformate werden bei Wikimedia-Projekten nicht akzeptiert und müssen vor dem Hochladen möglicherweise in ein unterstütztes freies Format konvertiert werden.

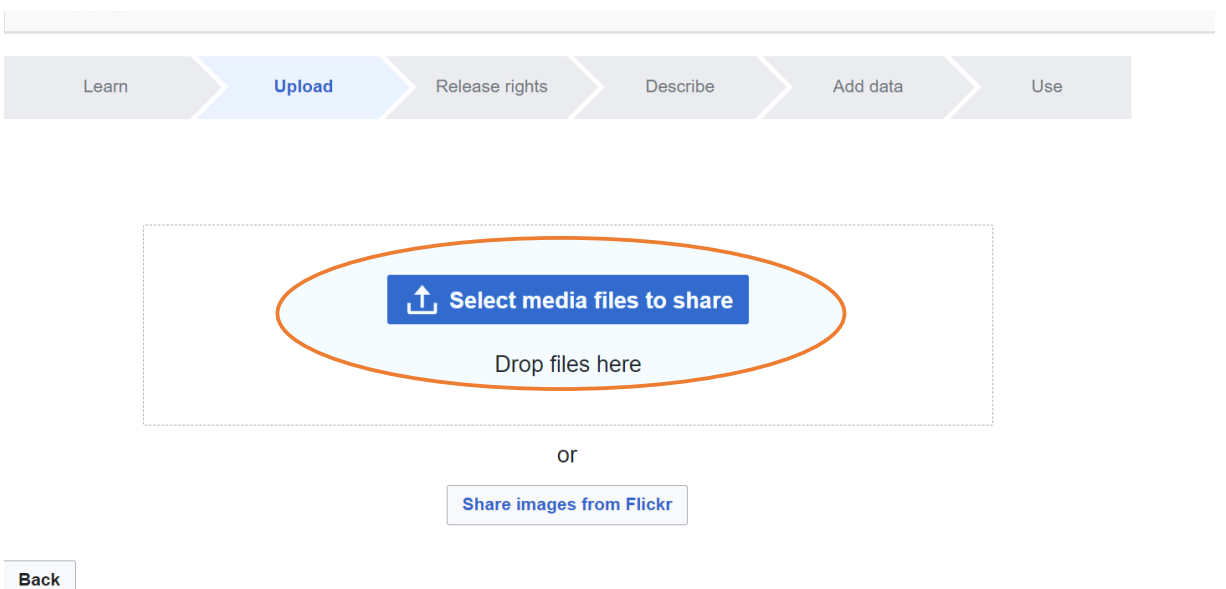

**Schritt 5:** Wenn Sie fertig sind, klicken Sie auf "Continue".

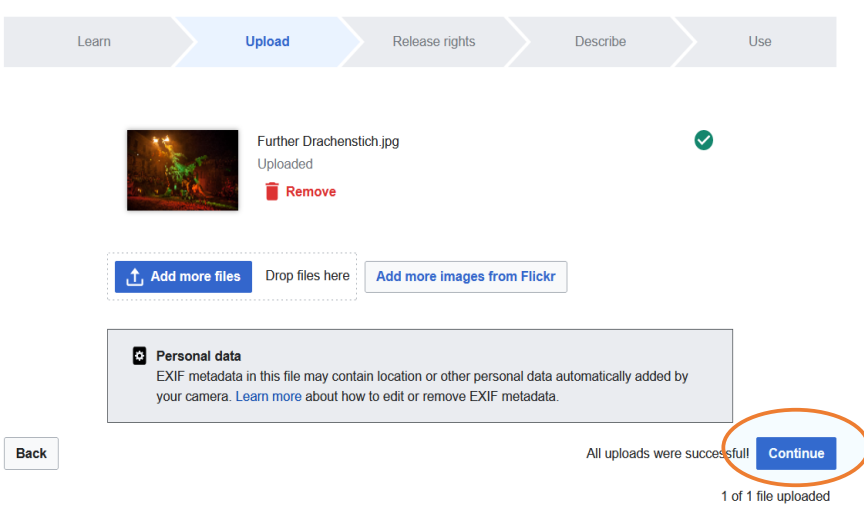

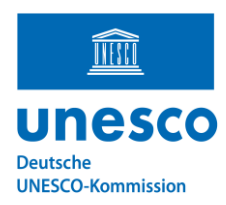

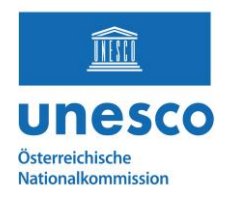

**Dateinamen:** Einige Dateinamen (wie z. B. sehr allgemeine Dateinamen, die automatisch von Digitalkameras erzeugt werden) sind nicht erlaubt, und der Versuch, sie zu verwenden, führt zu einer Fehlermeldung

### Beispiele für gute Dateinamen:

- "Further Drachenstich Oktober 2023.jpg"
- " Augsburger Hohes Friedensfest, 203.png"
- " Treffen von Trägergruppen des Modernen Tanzes in Berlin.jpg"

Beispiele für schlechte Dateinamen:

- "Bild01.png"
- "DSC00001.JPG"
- "30996951316264l.jpg"

**Schritt 6:** Geben Sie das Copyright an.

**Schritt 7:** Füllen Sie die korrekten Informationen / Beschreibungen ein:

Dazu gehören: Titel (Eng: Image Title), Beschreibung (Description), Erstellungsdatum (Date work was created or first published) etc.

#### Welcome to upload images to Wiki Loves Living Heritage!

In the following steps you are asked to fill in information about the image. The important part is that you add information about the permission for sharing the image.

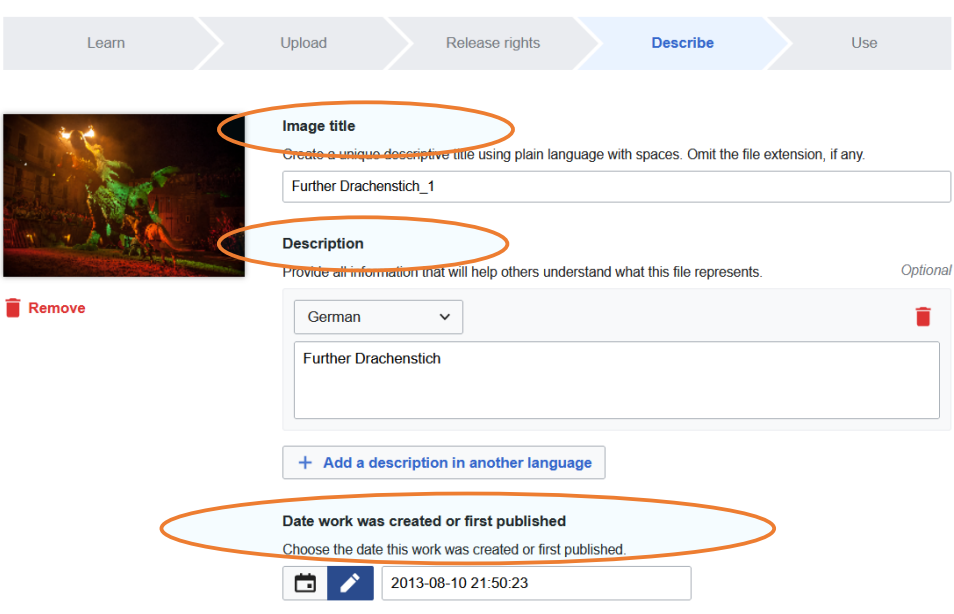

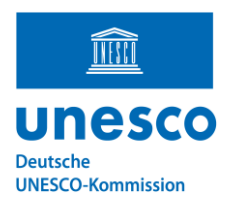

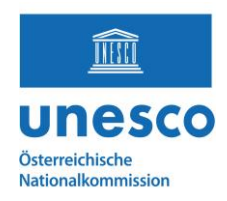

### **WICHTIG HIER:** wählen Sie per Drop-down die korrekte Information bezüglich der Zustimmung der abgebildeten Personen aus:

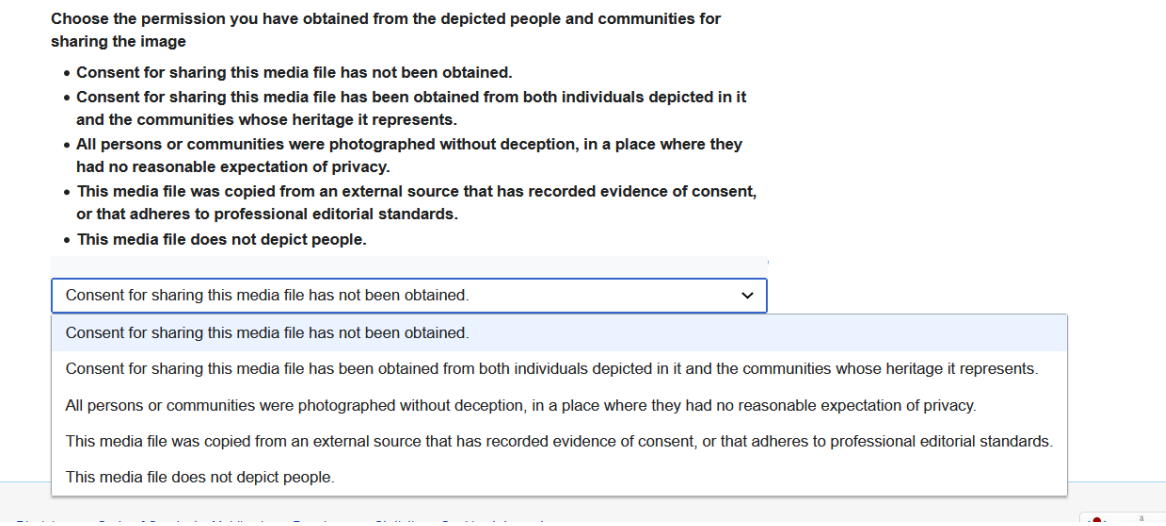

Schritt 8: Klicken Sie auf: "publish files" am Ende rechts der Seite.

## **FERTIG!**

## **Wichtige Informationen:**

- Beachten Sie die eindeutige Feststellung des Rechts der Urheberinnen und Urheber vor dem Hochladen von Bildern in die Wikimedia, denn viele Bilder werden aufgrund unangemessener oder ungenauer Rechtsinformationen der Urheberinnen und Urheber entfernt.
- Bilder, die den Kriterien der Wikimedia nicht entsprechen, werden sofort entfernt.
- Vorsicht im Umgang mit sensiblen Bildern von Personen, um Beleidigungen zu vermeiden (nähere Infos was zulässig ist und nicht:
	- [https://commons.wikimedia.org/wiki/Commons:Copyright\\_rules\\_by\\_territory/Germany\)](https://commons.wikimedia.org/wiki/Commons:Copyright_rules_by_territory/Germany).
- Bilder, die urheberrechtlich geschützt sind oder nur für nicht-kommerzielle Zwecke verwendet werden dürfen, dürfen nicht hochgeladen werden, es sei denn, es liegt ausdrückliche Erlaubnis vor.
- Lesen und Befolgen der Richtlinien zur Verwendung von Bildern vor dem Hochladen.
- Nähere Informationen zu Bildern und den Rechten der Urheberinnen und Urheber auf Wikimedia finden Sie hier:

[https://commons.wikimedia.org/wiki/Commons:Licensing/de#Urheberrechtliche\\_Regeln.](https://commons.wikimedia.org/wiki/Commons:Licensing/de#Urheberrechtliche_Regeln)

Bei Fragen wenden Sie sich an:

**Tolin Jojo** Deutsche UNESCO-Kommission Geschäftsstelle Immaterielles Kulturerbe E-Mail: [jojo@unesco.de](mailto:jojo@unesco.de)